# **Chapter 18 ,Programming Language I"**

#### **\_\_\_\_\_\_\_\_\_\_\_\_\_\_\_\_\_\_\_\_\_\_\_\_\_\_\_\_\_\_\_\_\_\_\_\_\_\_\_\_\_\_\_\_\_\_\_\_\_\_\_\_\_\_\_\_\_\_\_\_\_\_\_\_\_\_\_\_\_\_\_\_\_\_\_\_\_\_\_\_\_\_\_\_\_\_\_\_\_\_\_\_\_\_\_\_\_\_\_\_\_\_\_\_\_\_\_\_\_\_\_**  ©Friedrich: GRAFIS - Textbook for Beginner, Edition 10/2000

#### **Content**

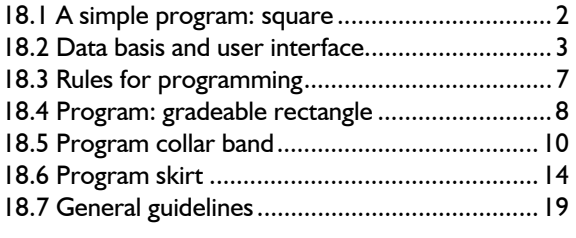

The GRAFIS Programming Language is used for development of basic blocks and construction components. The individual steps for generation of a basic block are entered as text. Basic blocks should be developed in the programming language if a company-specific fit or a complete component solution is to be developed. It is to be considered that the programming language is an abstract form of pattern development. Apart from excellent pattern construction knowledge and experience in the application of GRAFIS, considerable familiarisation time is required. For development of production patterns from prepared, adjusted basic shapes, the functions of the GRAFIS dialogue are the more appropriate tools.

```
'************************************* 
 Program Main()
                '------------------------------------- 
  lVar 
  nVar 
  rVar rWi3,rWi7 
  pVar p1,p2,p3,p4,p5,p6,p7 
  sVar 
  qVar q1,q2,q3 
   tVar 
  cVar 
'------------------------------------- 
  lCon 
  nCon 
  rCon rRi=0,rLe=180,rUp=90,rDo=270 
  rCon rClLng=150 
  tCon 
          ----------- x value definitions
  XTitel("collar band") 
 Defx(1,"raise CB",35) 
 Defx(2,"collar fall width",20) 
 Defx(3,"collar width CB",40) 
 Defx(4,"collar point(x) to p3",40) 
 Defx(5,"collar point(y) to p3",45) 
   Defx(6,"ang neck+foldline in p3",90) 
  Defx(7,"ang collar edge in p7",80)
```
'--------------------------- points at CB  $p1 = pXY(0,0)$  $p2 = pXY(0, rX(1))$  $p4 = pPRiling(p2, rUp, rX(2))$  $p5 = pPRiling(p4, rUp, rX(3))$ -corner point p3 (CF)  $p3 = pXY(rClLnq, 0)$  $p6 = pPRiling(p3, rRi, rX(4))$  $p7 = pPRiling(p6, rUp, rX(5))$ --- neck line rWi3 = rWiPPP(p6,p3,p7)  $rWi3 = rWi3 + rX(6)$  $q1 = qSpline(p3,rWi3,p2,rLe)$  $q2 = qSpline(p3, rWi3, p4, rLe)$ collar edge  $rWi7 = rRiPP(p7,p3)-rX(7)$  q3 = qSpline(p7,rWi7,p5,rLe) --- output points + lines AusP(p1,p2,p3,p4,p5,p6,p7)  $Also(p2+p5)$  AusQ(p3+p7) AusQ(q1,q2,q3) '------------------------------------- End Program '\*\*\*\*\*\*\*\*\*\*\*\*\*\*\*\*\*\*\*\*\*\*\*\*\*\*\*\*\*\*\*\*\*\*\*\*\*

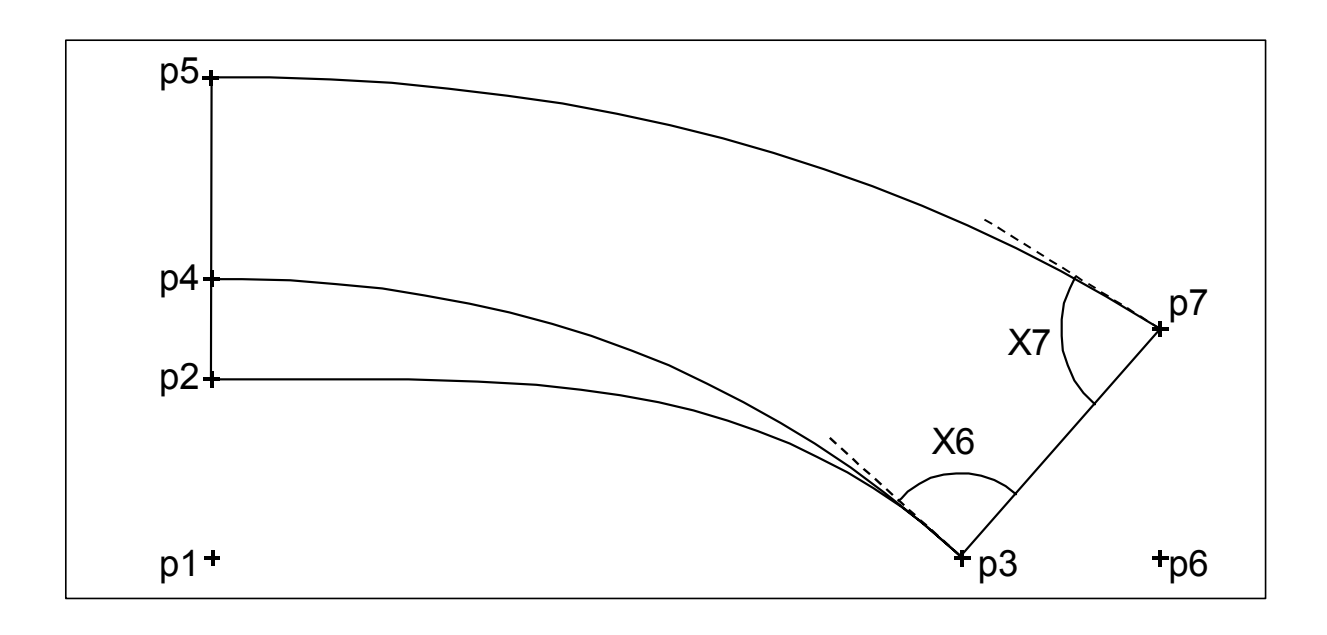

\_\_\_\_\_\_\_\_\_\_\_\_\_\_\_\_\_\_\_\_\_\_\_\_\_\_\_\_\_\_\_\_\_\_\_\_\_\_\_\_\_\_

## **18.1 A simple program: square**

#### **Introductory notes**

From version 8 onwards, the new programming language is part of the GRAFIS package. It is a compiler-oriented programming language. The programs are no longer processed, interpretively but in machine-similar code. The processing of the programming language program is therefore, significantly faster. The new programming language contains many tools common in other programming languages; adapted to the requirements of pattern construction. The use of sub-programs is also possible, so that repeated calculations can be saved as sub-programs. The clarity, in particular for the text display and the syntax check have become better and more accurate compared with the previous programming language. Users who have worked with the previous programming language will, at first, find the current language more complex. With further observation, it will become clear that the new techniques allow for a shorter and more transparent programming.

### **Square**

In the first project a square (Picture 18-1) is to be constructed which will later be transformed into the shape of a house as in Picture 18-2.

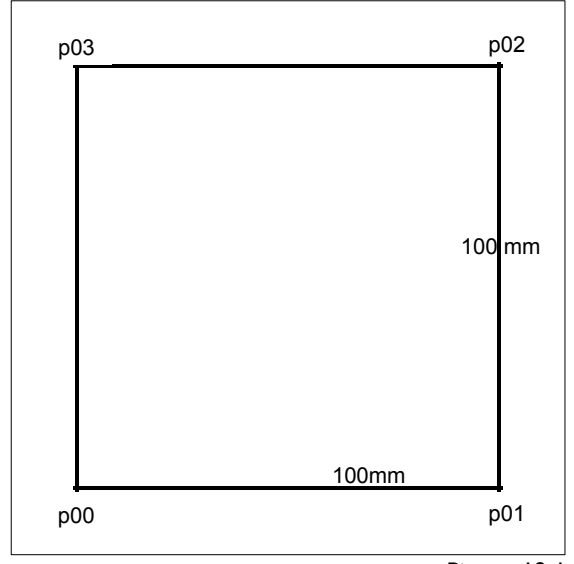

Picture 18-1

Start the new project "square" as follows:

- ⇒ *Extras* | *New Compiler*
- ⇒ *Project* | *New...*
- ⇒ Project name: square
- ⇒ enter 9-digit code for your name (according to Picture 18-4)
- $\Rightarrow$  enter 2-digit code for the product group, e.g. ..TB" for Textbook exercises
- $\Rightarrow$  With <OK>, the project is created.

The structure of the program Main() has been set up in the edit window (Picture 18-5). Edit the program as follows: '\*\*\*\*\*\*\*\*\*\*\*\*\*\*\*\*\*\*\*\*\*\*\*\*\*\*\*\*\*\*\*\*\*\*\*\*\* Program Main() '**- Program: square** 

<span id="page-1-0"></span>**\_\_\_\_\_\_\_\_\_\_\_\_\_\_\_\_\_\_\_\_\_\_\_\_\_\_\_\_\_\_\_\_\_\_\_\_\_\_\_\_\_\_\_\_\_\_\_\_\_\_\_\_\_\_\_\_\_\_\_\_\_\_\_\_\_\_\_\_\_\_\_\_\_\_\_\_\_\_\_\_\_\_\_\_\_\_\_\_\_\_\_\_\_\_\_\_\_\_\_\_\_\_\_\_\_\_\_\_\_\_\_** 

'- **Declaration lines**  lVar nVar rVar pVar sVar qVar tVar cVar '- **Constants** lCon nCon rCon tCon '- **Allocations / Instructions** '- **Program end** End Program '\*\*\*\*\*\*\*\*\*\*\*\*\*\*\*\*\*\*\*\*\*\*\*\*\*\*\*\*\*\*\*\*\*\*\*\*\*

After a first compilation with the button  $\mathbb{Z}$  or <F4>, the program thus far has been automatically formatted:

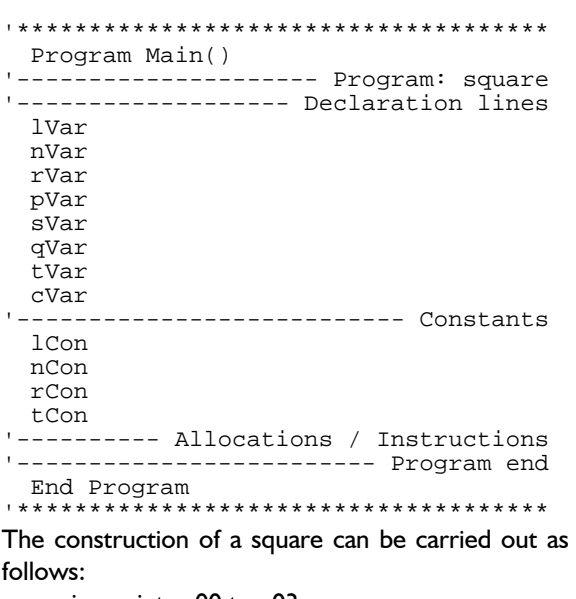

- $\Rightarrow$  assign points p00 to p03
- $\Rightarrow$  output points p00 to p03

 $\Rightarrow$  output connecting lines between the points

The following allocations/instructions lead to the result:

```
'--------- Allocations / Instructions 
 p00= pXY(0,0) 
 p01= pXY(100,0)
```

```
 p02= pXY(100,100)
```
p03= pXY(0,100)

The function  $pXY( )$  constructs a point from the x and y co-ordinates to be entered. The x co-ordinate of point p01 has the value 100 and the y coordinate the value 0.

AusP(p00,p01,p02,p03)

With the instruction AusP the listed points are output to the screen. Without this instruction line, the points are assigned in the program but are not displayed on the screen.

After entry of the five lines, compile the program with  $\mathbb{Z}$  and then test it in the test run with  $\mathbb{Z}$ 

Clicking switches to the GRAFIS screen and the points of the square appear. The GRAFIS screen can be closed with the right mouse button.

With the instruction AusQ, individual lines, curves or polygons are output. Select "Inner Fcn" in the variable list and click on AusQ. A help text for the selected function appears below the edit window. The connecting lines are output as one line, linked across the corners with

```
 AusQ(p00+p01+p02+p03+p00);
```
with the lines

```
 AusQ(p00+p01,p01+p02) 
 AusQ(p02+p03,p03+p00)
```
the connecting lines are output as individual lines from corner to corner. The line does not have to be created as a variable, first. The calculation can ensue directly in the function. The lines

 s1=sPP(p00,p01) AusQ(s1)

lead to the same result as the line

AusQ(sPP(p00,p01)) or as **18.2 Data basis and user interface** AusQ(p00+p01)

In the first option, the line is created as variable  $s1$ , first and then output. In the second option, the line is created directly in the instruction. The function sPP(p00,p01) creates a line variable as a connection between two points to be entered.

### **Variation** "house"

The square can be transformed into a house (Picture 18-2). An additional point p04 is to be created as the apex of the roof. The lines are to be output, continuously.

The following allocations/instructions lead to the result:

```
------- Allocations / Instruction
  p00= pXY(0,0) 
  p01= pXY(100,0) 
  p02= pXY(100,100) 
  p03= pXY(0,100) 
 p04 = pXY(50, 150)AusP(p00,p01,p02,p03,p04)
AusQ(p00+p02+p01+p00+p03+p04+p02+p03+p0
1)
```
Save the project via *Project | Save* and quit the project user interface via *Project | End*.

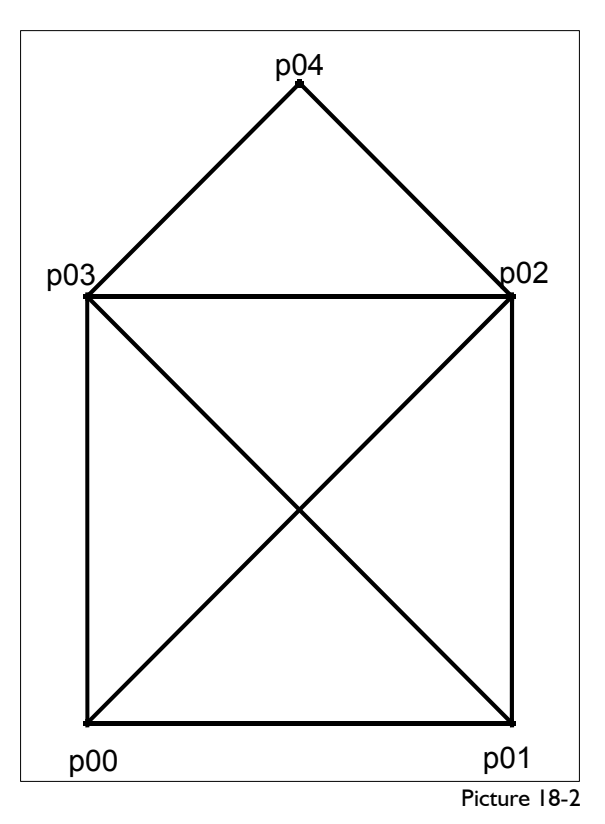

## **Data basis**

<span id="page-2-0"></span>**\_\_\_\_\_\_\_\_\_\_\_\_\_\_\_\_\_\_\_\_\_\_\_\_\_\_\_\_\_\_\_\_\_\_\_\_\_\_\_\_\_\_\_\_\_\_\_\_\_\_\_\_\_\_\_\_\_\_\_\_\_\_\_\_\_\_\_\_\_\_\_\_\_\_\_\_\_\_\_\_\_\_\_\_\_\_\_\_\_\_\_\_\_\_\_\_\_\_\_\_\_\_\_\_\_\_\_\_\_\_\_** 

The development of a basic block ensues in a socalled project. A project consists of

- the modules in clear text,
- the object code for the project and
- the program in the processable programming language as the result.

The project itself is saved as a directory. This directory contains the modules in clear text and the object code. The processable programming language program is saved directly in the \PROG directory of the respective construction system. Picture 18-3 contains a detailed overview.

To *copy* or *duplicate*, it is sufficient to copy the complete directory \GRAFIS\Module\[*cosystem*]\[*Project name*]. All data belonging to the project are included. To *pass on* a tested and released programming language program, it is sufficient to copy the \*.cpr file from the directory \GRAFIS\[*co-system*]\PROG.

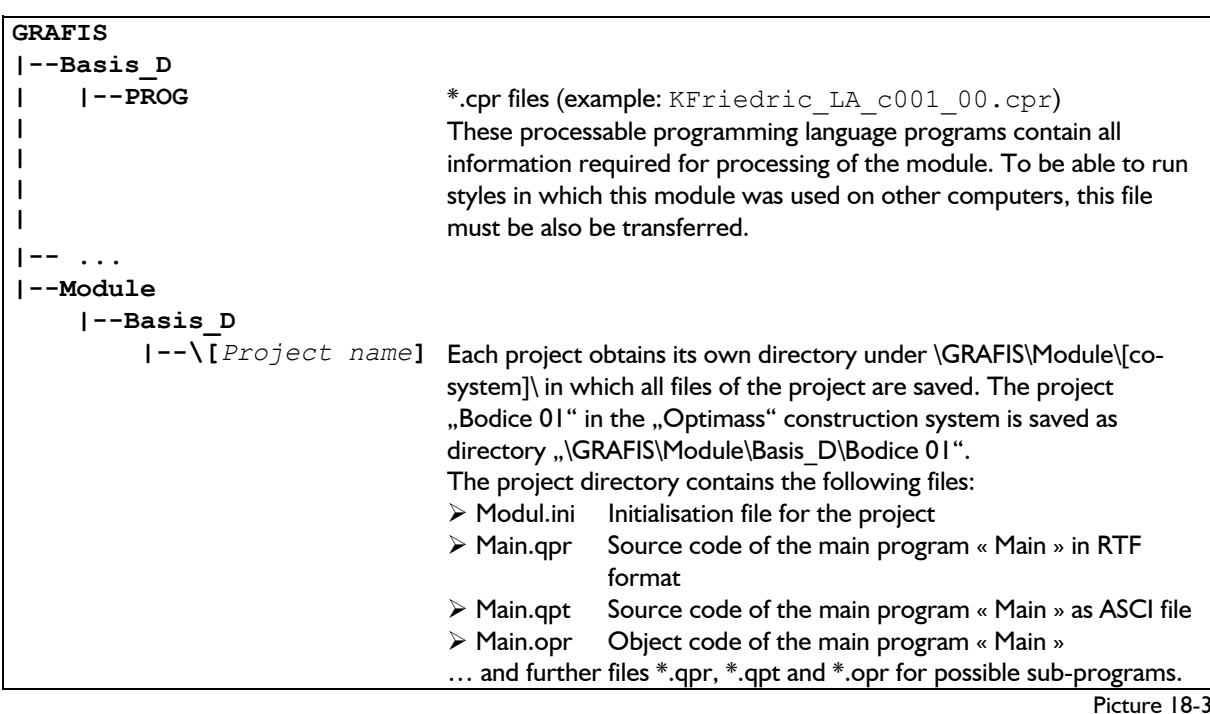

**\_\_\_\_\_\_\_\_\_\_\_\_\_\_\_\_\_\_\_\_\_\_\_\_\_\_\_\_\_\_\_\_\_\_\_\_\_\_\_\_\_\_\_\_\_\_\_\_\_\_\_\_\_\_\_\_\_\_\_\_\_\_\_\_\_\_\_\_\_\_\_\_\_\_\_\_\_\_\_\_\_\_\_\_\_\_\_\_\_\_\_\_\_\_\_\_\_\_\_\_\_\_\_\_\_\_\_\_\_\_\_** 

#### **Start new project**

To develop a new basic shape, start GRAFIS with the required construction system.

Programming with the programming language should ensue in a new style so that important styles are not accidentally reset or overwritten.

A new project is started via the pulldown menu *Extras* | *New Compiler* and then, *Project* |

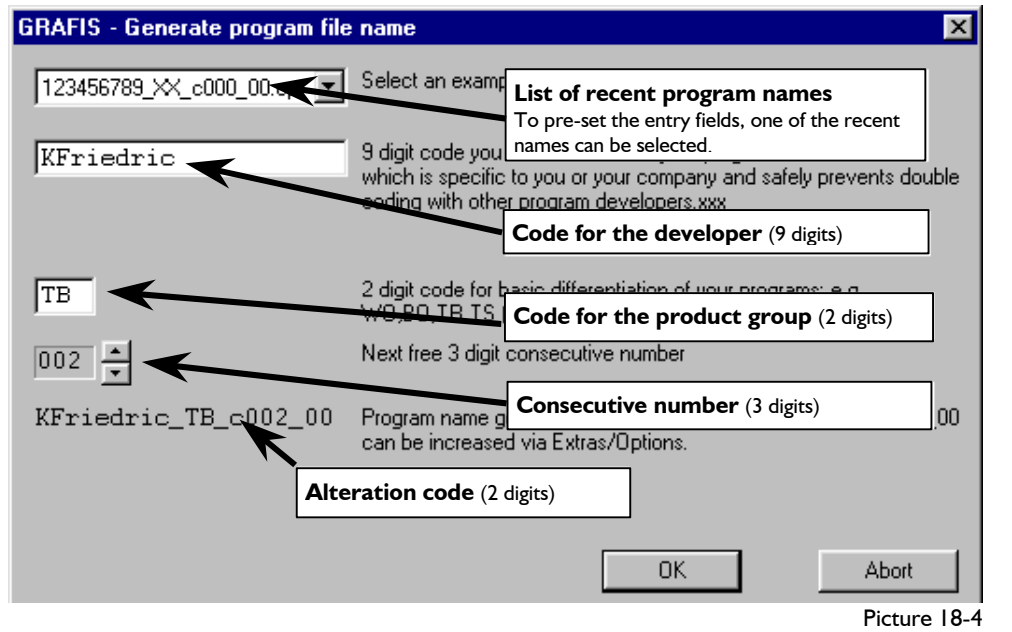

*New...*. The project name must not contain special characters (e.g. "!+-ßäöü). A suitable name would be for example "Bodice 01".

In addition to the project name  $($  = directory for development files, Picture 18-3), a name for the processable programming language program is to be given. The window "generate program file name" (Picture 18-4) opens.

#### *Name of the program file*

The name of the program file has a given, pre-set length of 20 characters. It has been lengthened by 12 characters from version 7 or earlier. Thus, program can be differentiated, more easily and use of the same name can be prevented.

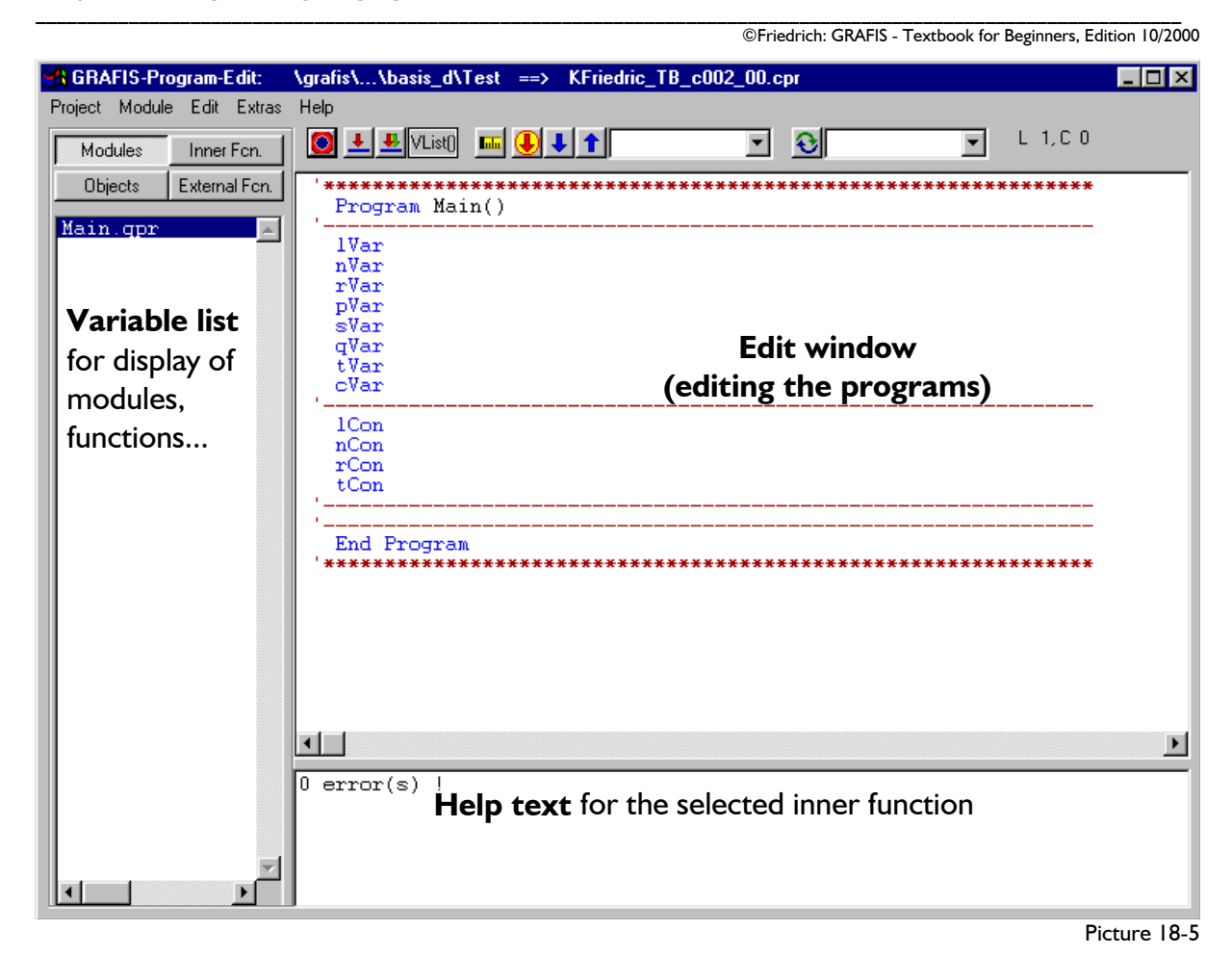

The name consists of the following codes:

## **KFriedric\_LA\_c000\_00**

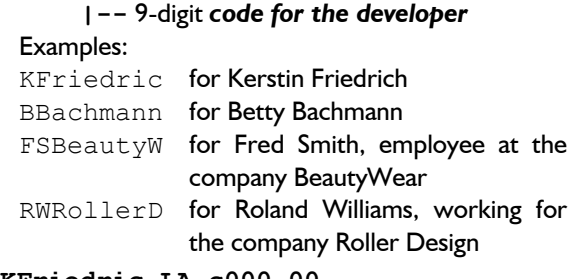

#### **KFriedric\_LA\_c000\_00**

 **|--** 2-digit *code for the product group*

Examples:

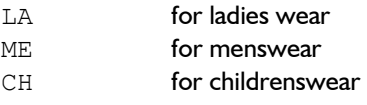

#### **KFriedric\_LA\_c000\_00**

**|** 

#### 3-digit *consecutive number*

**KFriedric\_LA\_c000\_00** 

## **|**

### 2-digit *alteration code*

Only for the first project of a developer, the window is to be filled in, completely. This includes in particular the developer code and the code for the product group. The consecutive number is

suggested by GRAFIS, automatically and should only be changed if necessary.

*The alteration code must be increased, if an already delivered / applied program is to be edited.* The alteration code can be increased in the project user interface with *Extras | Option*.

For further projects, a relevant name can be selected from the list of recent project names and then, adapted if necessary.

## **The project user interface**

The three largest areas of the project user interface (Picture 18-5) are

- the edit window for entry of the programs,
- the variable list for display of available modules, functions, ... and
- a window with help texts about the selected inner function.

The program **Main** is started, immediately as an "empty" program in the required structure, see Picture 18-5. All keyboard entries and the buttons above the edit window apply only to the program text. The variable list and the window with help texts are display areas without entry option.

## *Edit functions*

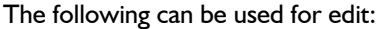

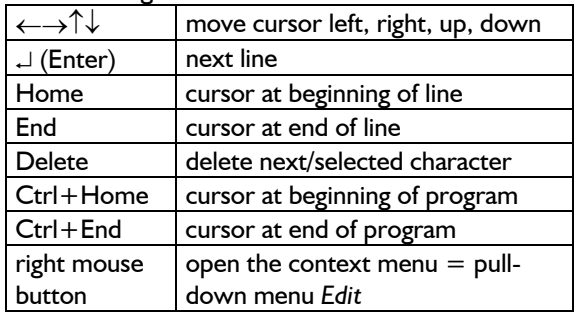

Analogous to other editors, selecting one or more lines is possible by clicking at the edge of the line. Selected lines are moved with the left mouse button pressed or copied with additional pressed Ctrl key. Further edit functions can be found in the *Edit* pulldown menu which can also be opened as context menu with the right mouse button.

## *Buttons compile and test*

The functions most commonly used during program development can be found on the buttons above the edit window.

The fist block of buttons contains functions for compiling and testing of programs:

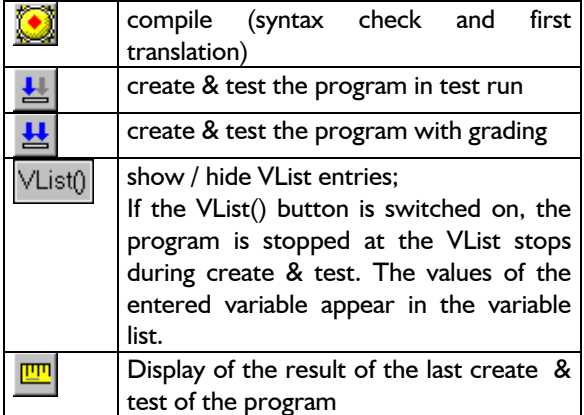

## *Buttons search and replace*

The second block of buttons contains functions to search and replace characters:

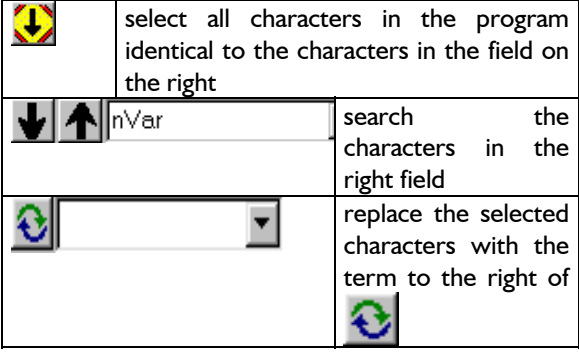

Select the search term, e.g. p01 in the program. It automatically appears in the search field to the right

of  $\blacksquare$ , in which the term could also be entered.

Clicking on  $\blacktriangleright$  or  $\blacktriangleleft$  selects the next character string found.

To replace e.g. p01 with p02, the following procedure is recommended:

- $\Rightarrow$  Select the search term in the program,
- ⇒ enter the replace term (here: p02) to the right of ଋ ,
- ⇒ Click on **U** if the selected term is to be replaced with the replace term.

## *The variable list*

The buttons "Module", "Inner Fcn" etc. above the variable list work like file card tags. After having clicked one of these buttons, the following is displayed in the variable list:

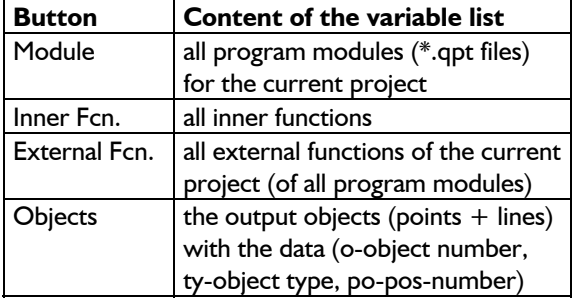

## *Automatic formatting*

Each compiling started with  $\Box$  or <F4>, automatically formats the program text as well as checking the syntax. During automatic formatting of the program text, instructions are highlighted in blue, comments in green.

As a rule, instructions are indented by two characters; in loops by another two characters. The first letter of the variable name must be in lower case and the second letter must be in upper case.

To simplify entry of comment lines, the following rules apply:

**1.** *If a single inverted comma is entered in the first column, the character following the inverted comma will fill the whole line.*

```
′- becomes...
```
′-----------------------------------

```
′* becomes... 
′***********************************
```
*2. If a single inverted comma is entered in the second or a following column, the text is aligned right.*

′---Initialisation *becomes...*  ′---Initialisation ′output points *becomes...* 

- ′output points
- *3. One single inverted comma followed by a space result in the text being unchanged.*

```
′ ---Initialisation remains... 
′ ---Initialisation
```
 ′ output points *remains...*  ′ output points

Comments can also be entered in a program line to the right of the instruction. Here, the second and third rule apply.

*Note: Test the automatic formatting and the*  rules for comments with the still "empty" *program Main().* 

## **18.3 Rules for programming**

## **Ground rules**

- $\vee$   $\Box$ A program is set up *in lines*.
- aEach line contains an *allocation* or an *instruction*.
- $\checkmark$  The *line width* should not exceed 64 characters.
- a*Upper/lower case, spacing* and possible *indents at the beginning of the line* are formatted by GRAFIS, automatically during compiling.
- $\checkmark$  The inverted comma ' indicates that the following text is a *comment* which is not processed.
- $\checkmark$  The character "&" in the first column indicates that the line is a *continuation line*.
- $\checkmark$  The module Main() must be contained in each *project* and contain the program Main().
- aEach project contains exactly one *program* with the name Main(). This program is processed, first after calling.
- aEach project can contain any number of *inner functions* and any number of *external functions*. The inner functions are part of the GRAFIS package. External functions are programmed by the user.
- $\checkmark$  Each program begins with "Program Main()" and ends with "End Program".
- $\checkmark$  Each function begins with "Function xXxx()" and ends with "End Function".

### **Variables**

In GRAFIS, variables of different types are used. The variable name can consist of up to 64 characters, where the first character indicates the variable type. Variables can only be used after they have been declared at the beginning of the program or the function. During declaration of variables memory is reserved and set to nil. The variable is then, available until the end or the function or program.

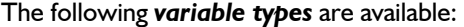

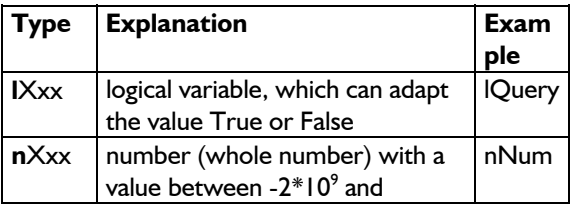

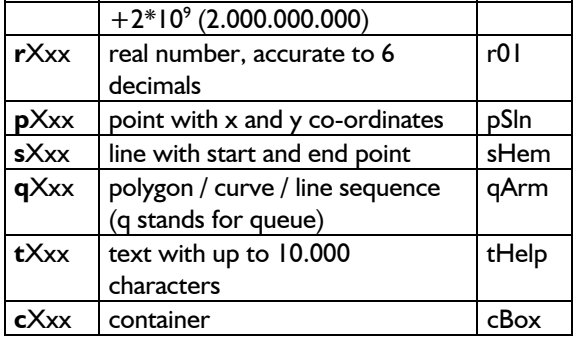

All variables used must be declared in the program / function header. The *declaration lines* begin with lVar for logical variables, with nVar for whole number variables etc. For each variable type, a number of declaration lines may be entered. Example:

nVar nIs1,nIs2,nIndex

<span id="page-6-0"></span>**\_\_\_\_\_\_\_\_\_\_\_\_\_\_\_\_\_\_\_\_\_\_\_\_\_\_\_\_\_\_\_\_\_\_\_\_\_\_\_\_\_\_\_\_\_\_\_\_\_\_\_\_\_\_\_\_\_\_\_\_\_\_\_\_\_\_\_\_\_\_\_\_\_\_\_\_\_\_\_\_\_\_\_\_\_\_\_\_\_\_\_\_\_\_\_\_\_\_\_\_\_\_\_\_\_\_\_\_\_\_\_** 

The *values of the variables* are set via allocation lines.

The variable types l (logical), n (whole number), r (real) and t (text) can also be defined as *constants* at the beginning of the program/function. The definition lines for constants start with 1Con for logical variables, with nCon for whole number variables etc.

Example:

nCon nIs1=1,nIs2=2

*Constants may not be declared as variables at the same time.* 

*Variables and constants apply only within the program or function in which they were declared.* 

*All new variables used during programming, are automatically entered into the declaration lines during compiling, provided a minimum of one (also empty) declaration line is available for this variable type.* 

### **Allocation**

The character  $n = 4$  stands for allocation in all programming languages. As opposed to an equation in mathematics, here it means:

The value of the term to the right of  $p = 4$  is *assigned with the variable to the left of*  $n = 0$ *. Therefore, to the left of "*=" must be a variable.

The following line would be incorrect as a mathematical equation. As an allocation for programming it has the following meaning:

nNumber=nNumber+2

The variable  $nNumber$  must first be declared in the program header. When processing this line, the term to the right of  $n =$ " is calculated, first and then, assigned to the variable on the left of  $n = 0$ . If nNumber has the value 5 before processing the line, the result of the term to the right of  $n =$ " has

the value 7. After processing the line, the value of nNumber has been increased by 2.

## **Instructions**

With instructions, operations are carried out during programming which can effect one or more objects. In GRAFIS, instructions for move, rotate, flip or screen output are available for one or more objects. Instructions begin with a command word as opposed to allocations.

#### **Inner functions**

Inner functions are prepared functions which are part of the GRAFIS package. Inner functions which deliver a value are used in calculations. Inner functions which carry out an operation are used in instruction lines. The range of inner functions is sufficient to program all steps common in pattern construction.

After having opened a project and having clicked the button "Inner Fcn." (above the variable list), all inner functions are displayed in the variable list. Clicking on a function highlights it. At the same time, a help text on the selected function appears below the edit window. Double-click on the function inserts it into the program.

The first character of the name of a inner function which delivers a value, is a code for the type of the delivered value. The types are identical to the variable types. The function **r**G() delivers a real value. The function **p**PRiLng() delivers a point.

### **Allocation of values**

Declared variables are allocated a value with the following instructions:

#### *Logical variable*

 lQuery1=False lQuery2=True

#### *Number / whole number variable*

nIndex=1

Mathematical calculations (addition, subtraction, multiplication, division) of numbers, whole number / real variables and whole number / real functions are possible. If the term on the right of the  $n = 0$ does not deliver a whole number value, it is rounded to the nearest whole number.

### *Real variable*

rDistance=920\*2/3+14

Here, analogous to whole number variables, mathematical calculations are also possible. However, the result is not rounded.

## *Point*

<span id="page-7-0"></span>**\_\_\_\_\_\_\_\_\_\_\_\_\_\_\_\_\_\_\_\_\_\_\_\_\_\_\_\_\_\_\_\_\_\_\_\_\_\_\_\_\_\_\_\_\_\_\_\_\_\_\_\_\_\_\_\_\_\_\_\_\_\_\_\_\_\_\_\_\_\_\_\_\_\_\_\_\_\_\_\_\_\_\_\_\_\_\_\_\_\_\_\_\_\_\_\_\_\_\_\_\_\_\_\_\_\_\_\_\_\_\_** 

p00=pXY(0,0)

Points are set with the use of the inner functions. Copying a point with  $p31=p30$  is also possible.

## *Line*

```
 sHem=sPP(p31,p42)
```

```
... analogous point
```
In addition, with sHem=-sHem the orientation of the line can be altered.

### *Curve*

```
 qArm=qSpline(p01,r01,p02,r02)
```
... analogous line

### *Text*

```
tInfo="My first program."
```
The text must always be placed between quotation marks.

### **18.4 Program: gradeable rectangle**

#### **Gradeable rectangle**

A gradeable rectangle (width: bust girth, height: body height) is to be constructed (Picture 18-6). The following lines generate the result:

```
'**************************************** 
  Program Main() 
 '-------- Program: gradeable rectangle
```

```
'------------------- declaration lines 
  lVar 
  nVar 
  rVar rWidth,rHeight 
  pVar p00,p01,p02,p03 
  sVar 
  qVar 
  tVar 
  cVar 
 '--------------------------- constants 
  lCon 
  nCon 
  rCon rRi=0,rLe=180,rUp=90,rDo=270 
  tCon 
'-----------allocations / instructions 
  p00= pXY(0,0) 
 rWidth = rG(1) rHeight= rG(3) 
  p01= pPRiLng(p00,rRi,rWidth) 
  p02= pPRiLng(p01,rUp,rHeight) 
  p03= pPRiLng(p02,rLe,rWidth) 
  AusP(p00,p01,p02,p03) 
  AusQ(p00+p01,p01+p02) 
  AusQ(p02+p03,p03+p00) 
                     ------- Program end
  End Program
```
'\*\*\*\*\*\*\*\*\*\*\*\*\*\*\*\*\*\*\*\*\*\*\*\*\*\*\*\*\*\*\*\*\*\*\*\*\*

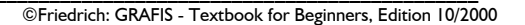

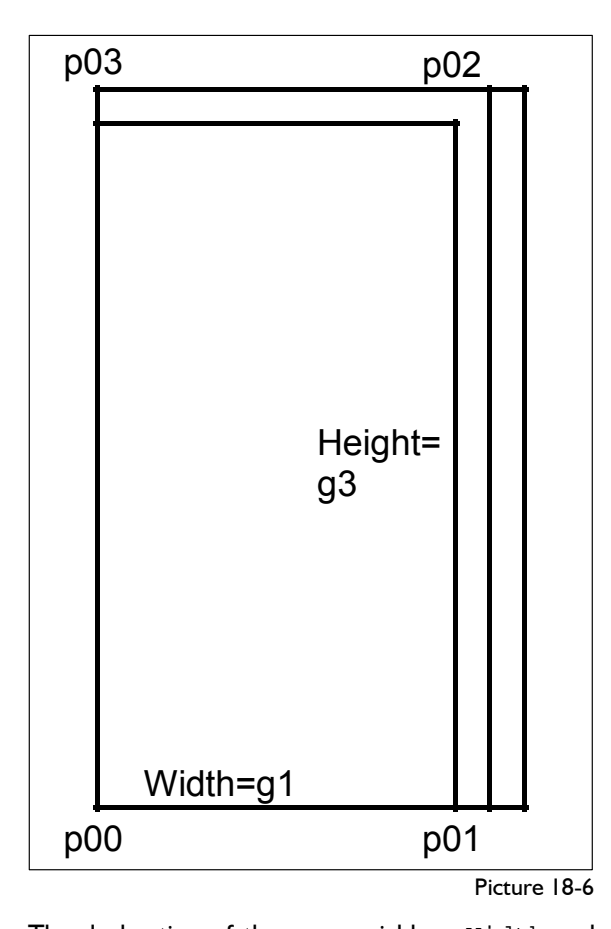

The declaration of the new variables  $rW\text{idth}$  and rHeight is carried out, automatically during first compiling. It is not necessary to enter the variables in the declaration lines, yourself.

## **Directions**

Directions are given in angle degrees. A point is set to the left if the value of the direction is 180. All angle entries relate to the positive x axis and are anti-clockwise (Picture 18-7). If you find it difficult to imagine a direction in angle degrees, you should work with direction constants, e.g.  $rRi=0$ , rLe=180, rUp=90, rDo=270; see also program example "gradeable rectangle".

## **The functions pXY(), rG(), pRiLng()**

The lines in the block "allocations / instructions" have the following significance:

p00= pXY(0,0)

The variable  $p00$  is allocated with the inner function pXY(). The parameters after the open bracket state the x and y co-ordinates of the point. In this

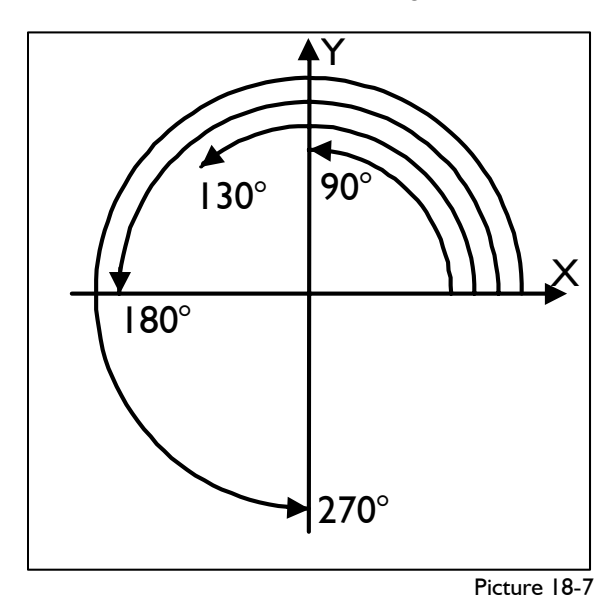

case both co-ordinates are 0. Thus, p00 is the zero point.

 $rWidth = rG(1)$ 

**\_\_\_\_\_\_\_\_\_\_\_\_\_\_\_\_\_\_\_\_\_\_\_\_\_\_\_\_\_\_\_\_\_\_\_\_\_\_\_\_\_\_\_\_\_\_\_\_\_\_\_\_\_\_\_\_\_\_\_\_\_\_\_\_\_\_\_\_\_\_\_\_\_\_\_\_\_\_\_\_\_\_\_\_\_\_\_\_\_\_\_\_\_\_\_\_\_\_\_\_\_\_\_\_\_\_\_\_\_\_\_** 

 $rHeight = rG(3)$ 

The new variables rWidth and rHeight are allocated with values which are calculated with the inner function  $rG(n)$ . **The function**  $rG(n)$ *calculates the nth size value of the measurement*  chart. With  $rG(1)$  the first value of the measurement chart (in Damen\_5 and Basis\_D: bust girth) and with  $rG(3)$  the third value of the measurement chart (in Damen\_5 and Basis\_D: body height) are transferred.

p01= pPRiLng(p00,rRi,rWidth)

The new point p01 is allocated with the result of pPRiLng(p00,rRi,rWidth). pPRiLng() calculates a new point which is to be positioned in direction rRi and at distance rWidth from point p00.

*Instead of variables, functions of the same type and for real/whole number parameter, numbers can be entered in the parameter list of inner functions. Thus, the following lines have the same meaning:* 

 **p01= pPRiLng(p00,rRi,rWidth)** 

```
 p01= pPRiLng(pXY(0,0),rRi,rG(1)) 
 p01= pPRiLng(p00,0,rWidth)
```
In the lines

p02= pPRiLng(p01,rUp,rHeight)

p03= pPRiLng(p02,rLe,rWidth)

point p02 is calculated from p01, upwards with the distance of the rectangle height. The same applies to p03.

### **Output of objects, test program Application of x values**

AusP(p00,p01,p02,p03)

outputs the corner points of the rectangle to the screen.

AusQ(p00+p01,p01+p02)

 $\text{Aug}(p02+p03,p03+p00)$   $\blacksquare$ 

outputs the connecting lines between the corner XTitel(".............") points to the screen as individual lines. a program name is transferred which will later

After having entered the program lines and having

compiled the program  $\mathbb{R}$ , the program is to be

created & tested  $\triangleq$ . The result appears after The programming user interface reopens with the

right mouse button. With  $\frac{1}{\sqrt{2}}$  instead of  $\frac{1}{\sqrt{2}}$  the program is tested not just in the base size but in all sizes in the size table and displayed after clicking

. For the height of the rectangle to change, short / long sizes or individual sizes must be entered in the size table.

#### **18.5 Program collar band**

A collar band according to Picture 18-8 with the application of the following x values is to be programmed:

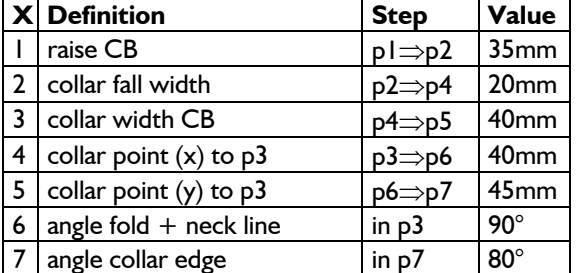

x values must be defined in the program header, immediately after the declaration lines for variables and constants. For definition of x values, the following applies

<span id="page-9-0"></span>**\_\_\_\_\_\_\_\_\_\_\_\_\_\_\_\_\_\_\_\_\_\_\_\_\_\_\_\_\_\_\_\_\_\_\_\_\_\_\_\_\_\_\_\_\_\_\_\_\_\_\_\_\_\_\_\_\_\_\_\_\_\_\_\_\_\_\_\_\_\_\_\_\_\_\_\_\_\_\_\_\_\_\_\_\_\_\_\_\_\_\_\_\_\_\_\_\_\_\_\_\_\_\_\_\_\_\_\_\_\_\_** 

appear in the x value list of the basic block. With this, the user can recognise to which basic block these x values belong. The title may have a maximum of 50 characters.

 $\checkmark$  The x values must be defined at the beginning of the program with the following instruction structure:

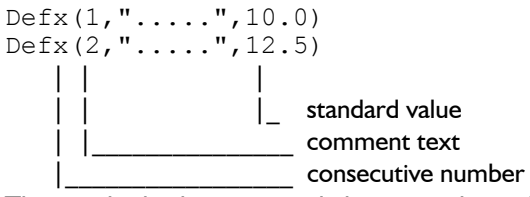

- $\checkmark$  The standard values must only have one decimal and must be between the values of  $-3200$ .  $\leq$  = value  $\leq$  = 3200.
- $\checkmark$  The consecutive numbers must begin with 1 and ascend in numerical order (no gaps).
- $\vee$  Each x value can be assigned with size-specific values. The definition line of the x values is extended as follows:

Defx(3,"addition to nape-waist",0,  $\alpha$  "\_36", 3, "\_46", 4, "\_036", 1, "\_046", 2)

| |

size value

(\_ stands for standard measurement chart!) The sign & stands for a continuation line. The x

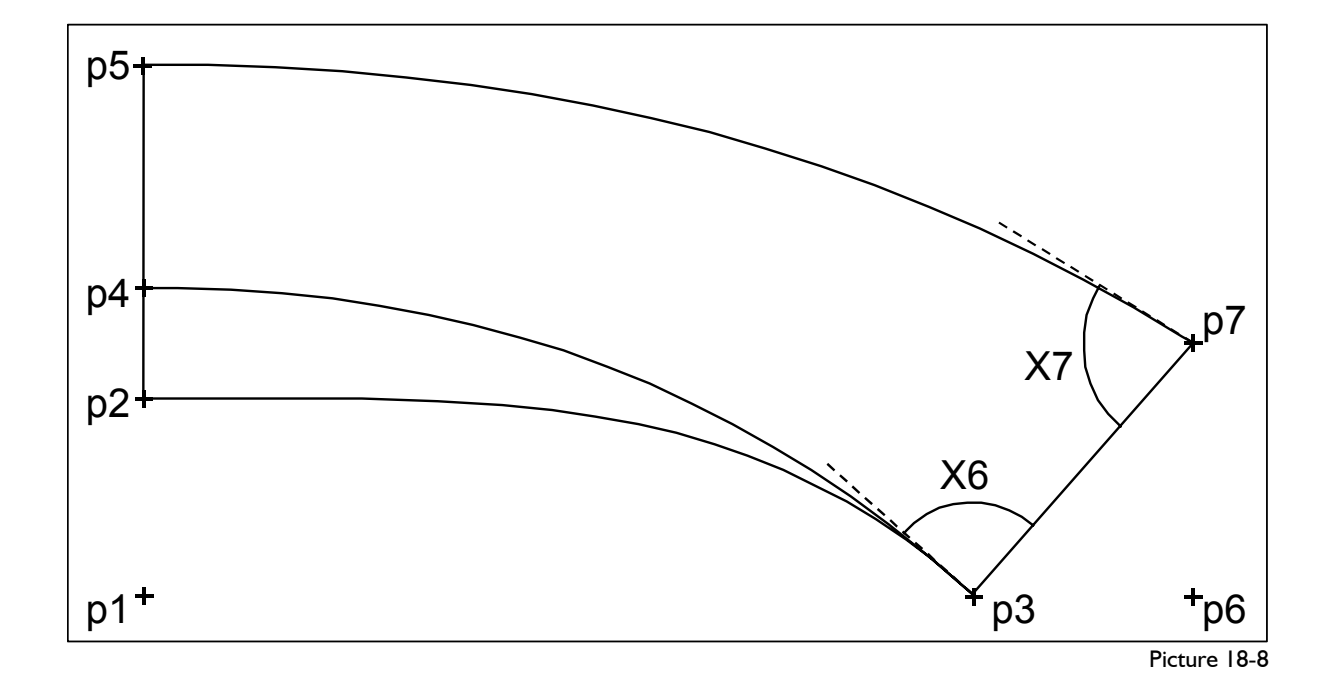

value definition line can have more than one  $p_1 = pXY(0,0)$ continuation lines. ... ... ... ... defines point p1 with the co-ordinates (0,0).

name and standard value can also be followed with size-specific x value allocations. In definition blocks, a size is allocated with a value which the x value is to apply for this size. The size names for standard measurement charts must start with "\_" !

As a rule, a program is developed in steps and tested  $p5 = pPRiling(p4,rUp,rX(3))$ after each step. Only when the first step has been successful, should the second step be commenced. The first step for programming of the collar band is the programming of the points at the centre back, followed by the points at the collar point.

```
Program Main() \qquad \qquad AusP(p1, p2, p4, p5)
'------------------------------------- This first step should be tested, thoroughly with 
   lVar 
   nVar 
   rVar 
   pVar p1,p2,p4,p5 
   sVar 
   qVar 
   tVar 
   cVar 
'------------------------------------- 
  lCon In the next step, the points of the collar point are
   nCon 
   rCon rRi=0,rLe=180,rUp=90,rDo=270 
   rCon 
  tCon 
          '----------------- x value definitions 
  XTitel("collar band")<br>Defx(1,"raise CB",35)
Defx(1, "raise CB", 35)<br>
Defx(2, "collar fold width", 20)<br>
Defx(3, "collar width CB", 40)<br>
Defx(4, "collar point(x) to p3", 40)<br>
Defx(5, "collar point(y) to p3", 45)<br>
Defx(6, "ang neck+foldline in p3", 90)<br>
There is not co
  ------------------------ points at CB pVar<br>
p1 = pXY(0,0) sVar<br>
n2 = nXY(0 rX(1)) qVar
  p2 = pXY(0, rX(1)) qVar<br>
p4 = pPPIIng(p2 rID, rY(2)) tVar
  p4 = pPRiLng(p2,rUp,rX(2)) tVar 
 p5 = pPRiling(p4, rUp, rX(3))----------------------- output points | '-----<br>NuaD(p1 p2 p4 p5)
  AusP(p1,p2,p4,p5) lCon 
'------------------------------------- nCon
```
The entries in the line  $pVar$  are entered by GRAFIS, automatically after compiling. The line  $rCon$ , however, contains the assignment for the main directions. A block with definition of the x values follows. For the first comment line, it is sufficient to enter

during automatic formatting. The x values are defined, consecutively in the following lines and contain no size-specific x values.

After having defined the x values, the first points are constructed.

**\_\_\_\_\_\_\_\_\_\_\_\_\_\_\_\_\_\_\_\_\_\_\_\_\_\_\_\_\_\_\_\_\_\_\_\_\_\_\_\_\_\_\_\_\_\_\_\_\_\_\_\_\_\_\_\_\_\_\_\_\_\_\_\_\_\_\_\_\_\_\_\_\_\_\_\_\_\_\_\_\_\_\_\_\_\_\_\_\_\_\_\_\_\_\_\_\_\_\_\_\_\_\_\_\_\_\_\_\_\_\_** 

The code  $\sqrt{2}$ Defx" with consecutive number, Thus, p1 is the zero of the construction.

 $p2 = pXY(0, rX(1))$ 

... defines point p2 with the co-ordinates  $(0, rX(1))$ , where  $rX(1)$  applies the value of the first x value. Thus,  $p1$  is positioned upwards by "raise CB,..

 $p4 = pPRiling(p2, rUp, rX(2))$ 

... defines point  $p4$ , positioned upwards from  $p2$ **Programming of the points and the second x value.** With the distance rX(2) –the second x value.

... defines point  $p5$ , positioned upwards from  $p4$ with the distance  $rX(3)$  –the third x value.

Thus, the points at the CB are available within the program. They now have to be output to the screen. The following lines apply

'--------------------- output points

 $\frac{1}{\sqrt{2\pi}}$  and  $\frac{1}{\sqrt{2\pi}}$  Only the points of the centre back will appear on the screen. Measure the distances between the points and also their coordinates, if necessary. With the right button, you return to the programming user interface. Save the project via *Project | Save*.

constructed. It is recommended to instruct the screen output in a block at the end of the program. Therefore, the next program lines are inserted directly above "output points". All additions are highlighted.

```
End Program r = \frac{rCon}{rRi}. The r = 180, rUp = 90, rDo = 270'************************************* rCon rClLng=150
                                                  '----------------- x value definitions 
                                                    XTitel("collar band") 
                                                    Defx(1,"raise CB",35) 
                                                  Defx(2,"collar fold width",20) 
                                                  Defx(3,"collar width CB",40) 
                                                   \text{Defx}(4, \text{``collar point(x)} to p3", 40) Defx(5,"collar point(y) to p3",45) 
'- x value definitions Defx(6,"ang neck+foldline in p3",90) 
The remaining characters are entered by GRAFIS \vert Defx(7, "ang collar edge in p7",80)
                                                  ------------------- --- points at CB
                                                   p1 = pXY(0, 0)p2 = pXY(0, rX(1))p4 = pPRiling(p2, rUp, rX(2))p5 = pPRiling(p4, rUp, rX(3))'---------------- corner point p3 (CF)
```

```
©Friedrich: GRAFIS - Textbook for Beginners, Edition 10/2000
```

```
p3 = pXY(rClLng, 0) p6 = pPRiLng(p3,rRi,rX(4)) 
  p7 = pPRiLng(p6,rUp,rX(5)) 
 '------------ -- output points + lines
  AusP(p1,p2,p3,p4,p5,p6,p7) 
  AusQ(p2+p5) 
  AusQ(p3+p7) 
'-------------------------------------
```
 End Program '\*\*\*\*\*\*\*\*\*\*\*\*\*\*\*\*\*\*\*\*\*\*\*\*\*\*\*\*\*\*\*\*\*\*\*\*\*

In this example, the collar width is to be fixed. In section 19.2, the instructions required for automatic length adjustment of a collar to the neck are explained. The collar length  $rC1Lnq$  is defined as a constant of 150 mm in line

rCon rClLng=150

Directly above the output of points and lines the following block was added:

'------------- corner point p3 (CB)  $p3 = pXY(rClLng, 0)$ <br> **defines point**  $p3$  with the co-ordinates  $pE = pPRilLng(p0, 165, 100)$ 

... defines point  $p3$  with the co-ordinates  $(rCllnq,0)$ . p3 is positioned to the right of the zero point at a distance of the collar length.

p6 = pPRiLng(p3,rRi,rX(4)) *Calculate directions* 

... defines point  $p6$ , positioned to the right of  $p3$  at ... defines point  $p \circ p$ , positioned to the right of  $p \circ a$  A direction can be defined as a distance of  $r \times (4)$  –the fourth x value.

 $p7 = pPRiling(p6, rUp, rX(5))$  rRipp(p,p),

... defines point  $p7$ , positioned upwards from  $p6$  at a distance of  $rX(5)$  –the fifth x value.

In the line for output of the points, the new points<br>  $p3, p6$  and  $p7$  were added.

AusP(p1, p2, p3, p4, p5, p6, p7)<br>With the lines<br>Example and the stress of the stress of the stress of the stress of the stress of the stress of the stress of the stress of the stress of the stress of the stress of the str

```
 AusQ(p2+p5)
```
 **AusQ(p3+p7)** 

the centre back is output as a connection between points  $p2$  and  $p5$  as well as the line at the corner points between points  $p3$  and  $p7$ . With the output instruction  $\text{Aug}($ ), lines and curves can be allocated for screen output. Instead of variables, the entry of line or curve functions is also permitted.

Test and check this step with  $\mathbb{Z}$ ,  $\mathbb{Z}$  and Save the project.

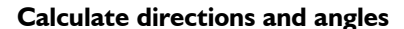

direction and for construction of curves, etc. In the new programming language, directions are always defined as real numbers in degrees.

The points pA to pE from Picture 18-9 can be programmed as follows, where the distance to p0 is to be 100 mm, respectively:

- $pA = pPRiling(p0, 0, 100)$ <br> $pB = pPRiling(p0, 30, 100)$
- $pC = pPRiLnq(p0, 90, 100)$

pA (0°) pB (30°) pC (90°) pD (165°) pE (-60° | 300°) p0  **pA = pPRiLng(p0,0,100) pB = pPRiLng(p0,30,100) pC = pPRiLng(p0,90,100) pD = pPRiLng(p0,165,100) pE = pPRiLng(p0,-60,100) X Y**

Picture 18-9

Instead, a numbers in degrees, real variables can be entered as parameters.

**\_\_\_\_\_\_\_\_\_\_\_\_\_\_\_\_\_\_\_\_\_\_\_\_\_\_\_\_\_\_\_\_\_\_\_\_\_\_\_\_\_\_\_\_\_\_\_\_\_\_\_\_\_\_\_\_\_\_\_\_\_\_\_\_\_\_\_\_\_\_\_\_\_\_\_\_\_\_\_\_\_\_\_\_\_\_\_\_\_\_\_\_\_\_\_\_\_\_\_\_\_\_\_\_\_\_\_\_\_\_\_** 

- direction from first to second point with
- direction of a line  $rRIS(s)$ ,
- direction of a curve in starting or final point
- direction of a curve in a curve point

From a mathematical point of view, the direction is identical with a vector. Only when the vector is linked with a point, a straight line is created.

The direction of a point  $pB$  in relation to  $p0$ (Picture 18-9) can be calculated as follows:

 $rB = rRiPP(p0,pB)$ 

After processing this line,  $rB$  has the value 30.

## **Calculate angles**

An angle is calculated as

- angle defined by three points with rWiPPP(p,p,p) (starting, pivot and end **Calculate directions and angles** point) or<br>**point** point) or<br>**point intervents of the set of the set of the set of the angle between two lines**  $rWISS(s,s)$ **.** 
	-

**Direction and angle definitions**<br>For the points in Picture 18-9, the functions in the Directions are required for positioning of points in a left column result in the values of the right column.

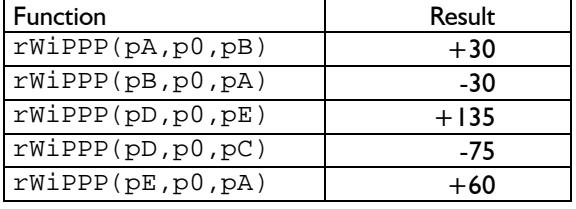

The first parameter in  $rWiPPP(p,p,p)$  defines the first side of the angle. The rotation direction relates to this side (positive or negative rotation angle).

The same applies to the function  $rWISS(s,s)$ , where the sides of the angle must first be defined as lines.

#### **The curve variation spline**

A curve of the spline variation can run through any number of fulcrums (base points). In these fulcrums, directions can be defined for the curve. As on a steel ruler, the curve is bent so that all conditions can be fulfilled with as little bending force as possible.

For definition of a spline, a minimum of starting point and final point must be entered. The simplest variation with

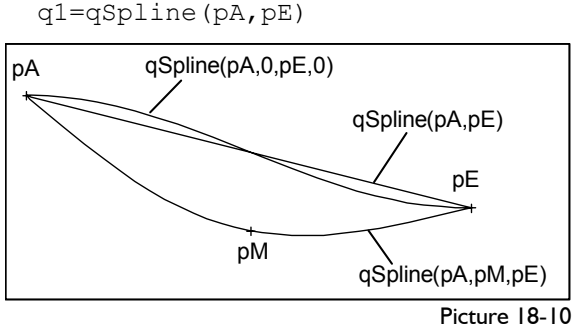

**\_\_\_\_\_\_\_\_\_\_\_\_\_\_\_\_\_\_\_\_\_\_\_\_\_\_\_\_\_\_\_\_\_\_\_\_\_\_\_\_\_\_\_\_\_\_\_\_\_\_\_\_\_\_\_\_\_\_\_\_\_\_\_\_\_\_\_\_\_\_\_\_\_\_\_\_\_\_\_\_\_\_\_\_\_\_\_\_\_\_\_\_\_\_\_\_\_\_\_\_\_\_\_\_\_\_\_\_\_\_\_** 

defines a spline from pA to pE. The spline can take on any direction in these points and will therefore, appear as a line (Picture 18-10).

With the instruction line

 $q2 = qSpline(pA, 0, pE, 0)$ 

the curve is also forced to run horizontally to the right in points pA and pE with direction 0°. For a reversed curve direction the instruction should be

 $q2 = qSpline(pE,180,pA,180)$ *Each curve has a direction !*  With the instruction line

 $q3 = qSpline(pA, pM, pE)$ 

a curve through three points is created, where the directions in the points are not assigned.

## **Construct neck line and collar fold line as spline with defined directions**

The neck line and the collar fold line should be constructed as splines. The starting point for both curves is p3. Both curves should start at the angle x6, relating to the connection of points  $p3$  to  $p7$ .

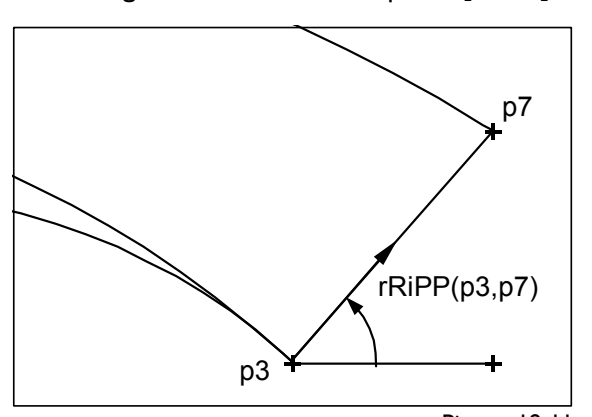

```
Picture 18-11
```
First, calculate the direction from  $p3$  to  $p7$  (Picture 18-11).

The calculated direction is still to be rotated about the given angle (Picture 18-12).

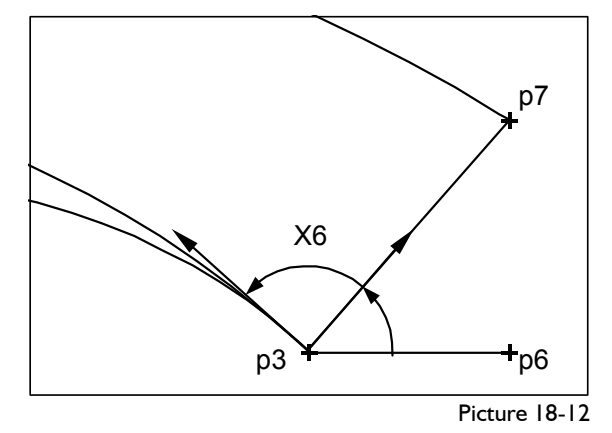

The following lines generate the result:

 $rWi3 = rRiPP(p3, p7)$  $rWi3 = rWi3 + rX(6)$  $q1 = qSpline(p3,rwi3, p2, rLe)$  $q2 = qSpline(p3, rWi3, p4, rLe)$ 

For the collar edge, it is to be considered that the angle in  $p7$  is entered as inside the collar. The direction of the curve in  $p7$  can be calculated either with

```
rWi7 = rRiPP(p7, p3) - rX(7)or with 
  rWi7 = rRiPP(p3, p7) - 180 - rX(7)After
```
 $q3 = qSpline(p7, rWi7, p5, rLe)$ 

the collar edge is created but not yet, output to the screen. The output instruction for the three curves should read

AusQ(q1,q2,q3)

The program for the collar band with (as yet) preset collar length is ready:

```
'************************************* 
  Program Main() 
'------------------------------------- 
  lVar 
  nVar 
  rVar rWi3,rWi7 
  pVar p1,p2,p3,p4,p5,p6,p7 
   sVar 
  qVar q1,q2,q3 
   tVar 
  cVar 
'------------------------------------- 
  lCon 
  nCon 
  rCon rRi=0,rLe=180,rUp=90,rDo=270 
  rCon rClLng=150 
  tCon 
          -------- x value definitions
  XTitel("collar band") 
 Defx(1,"raise CB",35) 
 Defx(2,"collar fold width",20) 
  Defx(3,"collar width CB",40) 
  Defx(4,"collar point(x) to p3",40) 
 Defx(5,"collar point(y) to p3",45) 
 Defx(6,"ang neck+foldline in p3",90) 
  Defx(7, "ang collar edge in p7".80)------------------ points at CB
```
©Friedrich: GRAFIS - Textbook for Beginners, Edition 10/2000

<span id="page-13-0"></span>**\_\_\_\_\_\_\_\_\_\_\_\_\_\_\_\_\_\_\_\_\_\_\_\_\_\_\_\_\_\_\_\_\_\_\_\_\_\_\_\_\_\_\_\_\_\_\_\_\_\_\_\_\_\_\_\_\_\_\_\_\_\_\_\_\_\_\_\_\_\_\_\_\_\_\_\_\_\_\_\_\_\_\_\_\_\_\_\_\_\_\_\_\_\_\_\_\_\_\_\_\_\_\_\_\_\_\_\_\_\_\_** 

```
p1 = pXY(0,0)p2 = pXY(0, rX(1))p4 = pPRiling(p2, rUp, rX(2))p5 = pPRiLng(p4, rUp, rX(3))-- corner point p3 (CF)
 p3 = pXY(rClLnq, 0)\bar{p}6 = \bar{p}PRiLng(\bar{p}3, rRi, rX(4))
 p7 = pPRiling(p6, rUp, rX(5))'--------------------------- neck line 
rWi3 = rWiPPP(p6,p3,p7)rWi3 = rWi3 + rX(6)q1 = qSpline(p3,rWi3,p2,rLe)q2 = qSpline(p3,rWi3,p4,rLe)
     --------------------- collar edge
 rWi7 = rRiPP(p7, p3) - rX(7)q3 = qSpline(p7,rwi7, p5, rLe)----- output points + lines
  AusP(p1,p2,p3,p4,p5,p6,p7) 
 \text{Aug}(\text{sPP}(p2,p5)) AusQ(sPP(p3,p7)) 
  AusQ(q1,q2,q3) 
'------------------------------------- 
End Program<br>*************
                  '*************************************
```
## **18.6 Program skirt**

The basic block skirt according to Picture 18-13 is to be programmed with the application of the given x values. The generation of the program ensues in four steps. In each step, there are construction steps (table), a picture, and the program up to the stage displayed. The steps should initially be developed by yourself and then, compared with the prepared program text.

When creating the skirt, you may have the following questions:

*What do I do if an error message appears? How can I find the relevant function ? What is to be considered for release of a program ? What is to be considered for alterations / corrections of a program ?* '\*\*\*\*\*\*\*\*\*\*\*\*\*\*\*\*\*\*\*\*\*\*\*\*\*\*\*\*\*\*\*\*\*\*\*\*\*

The answers to those questions can be found in the last section 18.7 of this chapter.

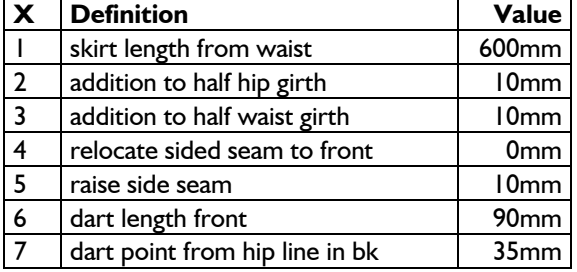

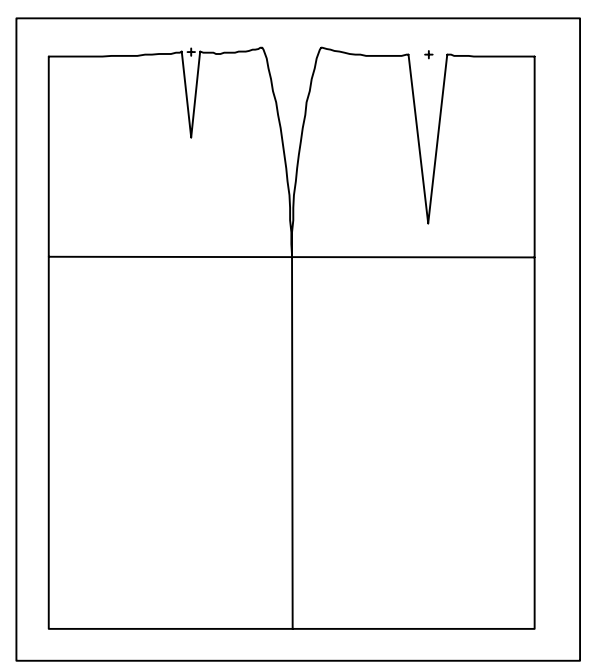

Picture 18-13

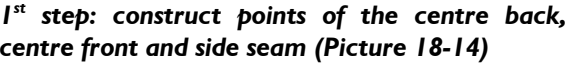

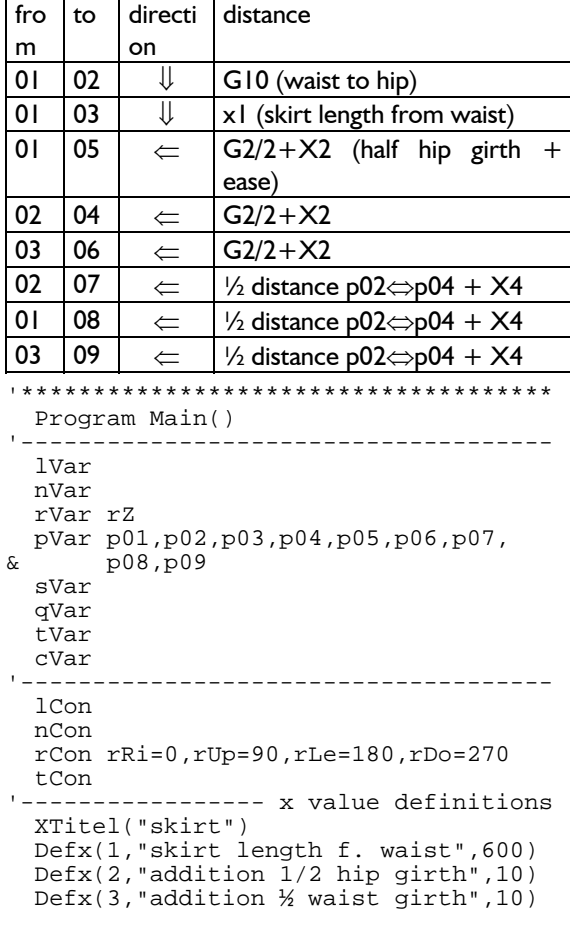

**\_\_\_\_\_\_\_\_\_\_\_\_\_\_\_\_\_\_\_\_\_\_\_\_\_\_\_\_\_\_\_\_\_\_\_\_\_\_\_\_\_\_\_\_\_\_\_\_\_\_\_\_\_\_\_\_\_\_\_\_\_\_\_\_\_\_\_\_\_\_\_\_\_\_\_\_\_\_\_\_\_\_\_\_\_\_\_\_\_\_\_\_\_\_\_\_\_\_\_\_\_\_\_\_\_\_\_\_\_\_\_** 

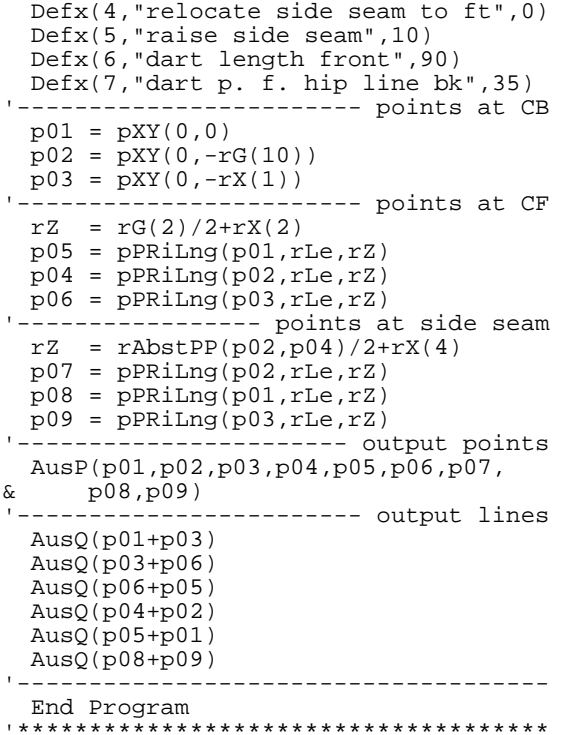

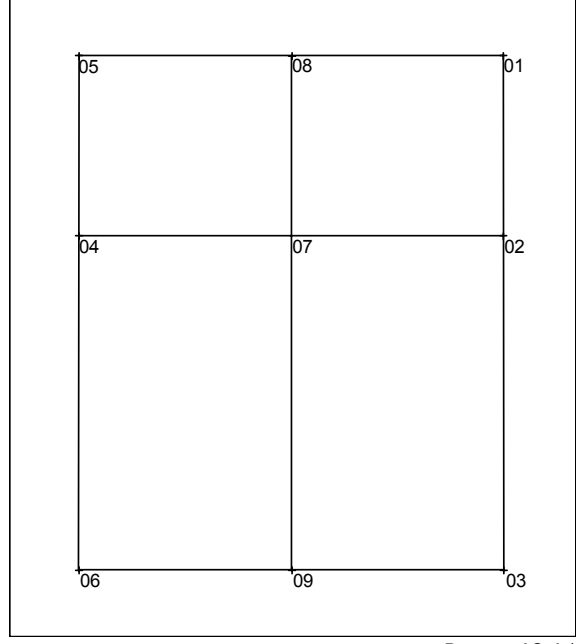

### Picture 18-14

## 2<sup>nd</sup> step: calculate & distribute ease (Pict. 18-15)  $e$ ase  $Ea=(G2/2+X2)-(G4/2+X4)$ portion side seam 3/6 ease portion skirt back 2/6 ease portion skirt front 1/6 ease<br>
portion directi distance fro m to directi distance on  $\begin{array}{|c|c|c|c|}\n\hline\n08 & 08 & \hat{ } & \hat{ } & \n\end{array}$  X5 (raise side seam) 08 10 ⇒ ½ \* 3/6 \* *ease* 08 11 ⇐ ½ \* 3/6 \* *ease* 01 12  $\leftarrow$  1⁄2 distance p01⇔p10<br>12 12 1 1⁄4\*X5 (raise waist) 12 12 ⇑ ¼\*X5 (raise waist) 12 13 ⇒ ½ \* 2/6 \* *ease*  $12 \mid 14 \mid \leftarrow \mid 2 \cdot 2/6 \cdot$  ease

05 | 15  $\Rightarrow$  | 2/3 distance p05 $\Leftrightarrow$  p11 15 | 15  $\hat{ }$   $\hat{ }$   $\hat$ 15 16 ⇒ ½ \* 1/6 \* *ease*

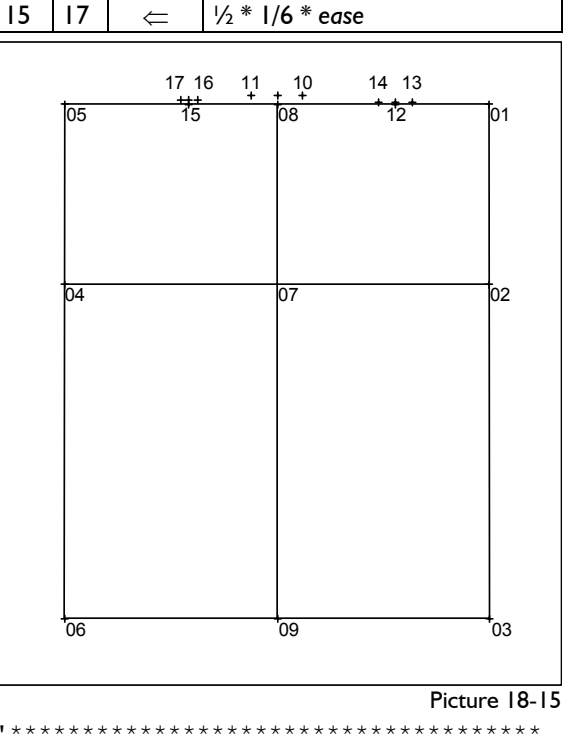

 Program Main() lVar nVar rVar rZ,rEa,rSs,rBk,rFt

#### pVar p01,p02,p03,p04,p05,p06,p07, & p08,p09**,p10,p11,p12,p13,p14, & p15,p16,p17** sVar qVar

- tVar cVar
- '-------------------------------------

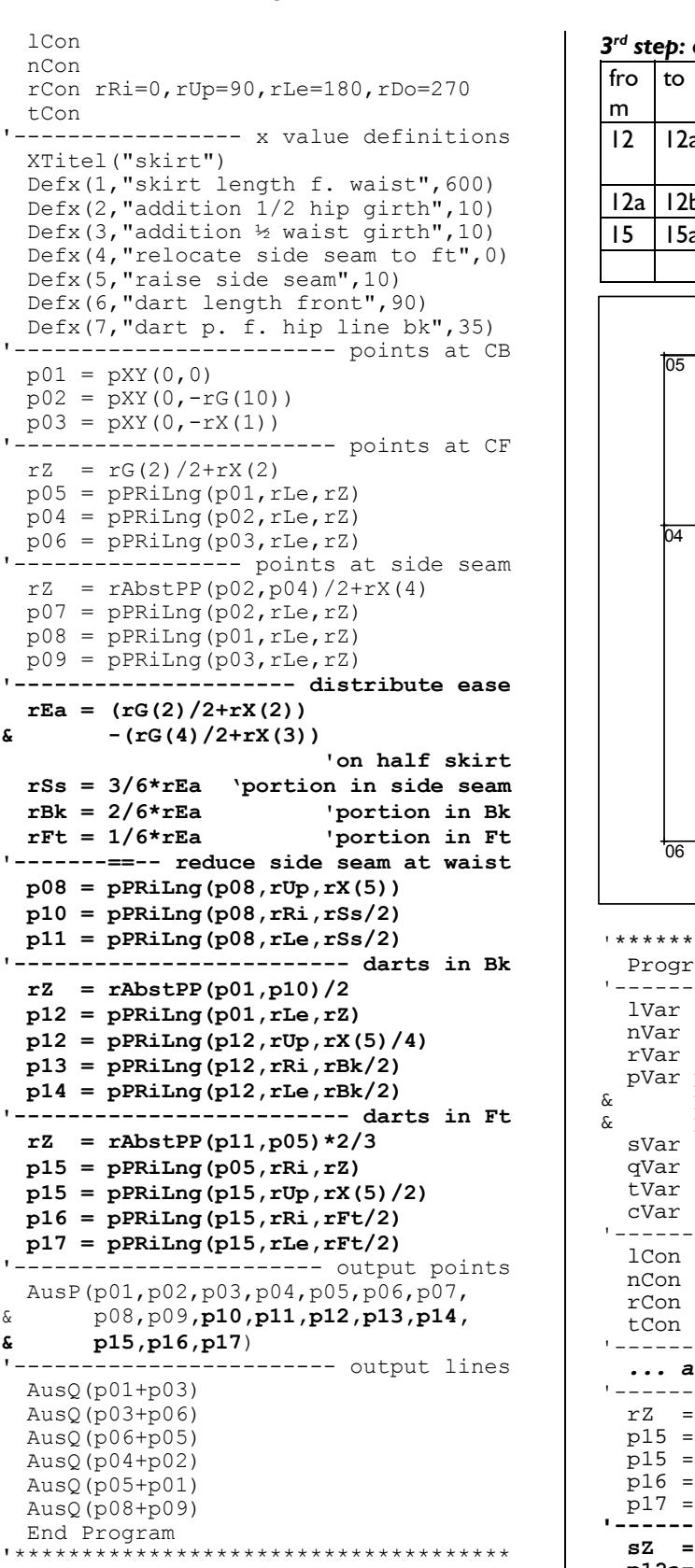

#### $3<sup>rd</sup>$  step: draw dart lines (Picture 18-16)

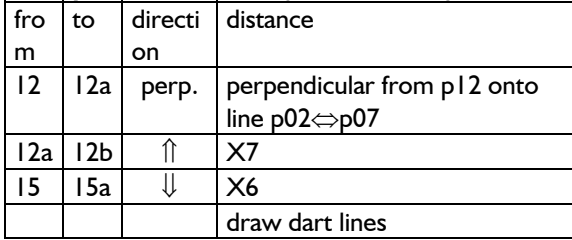

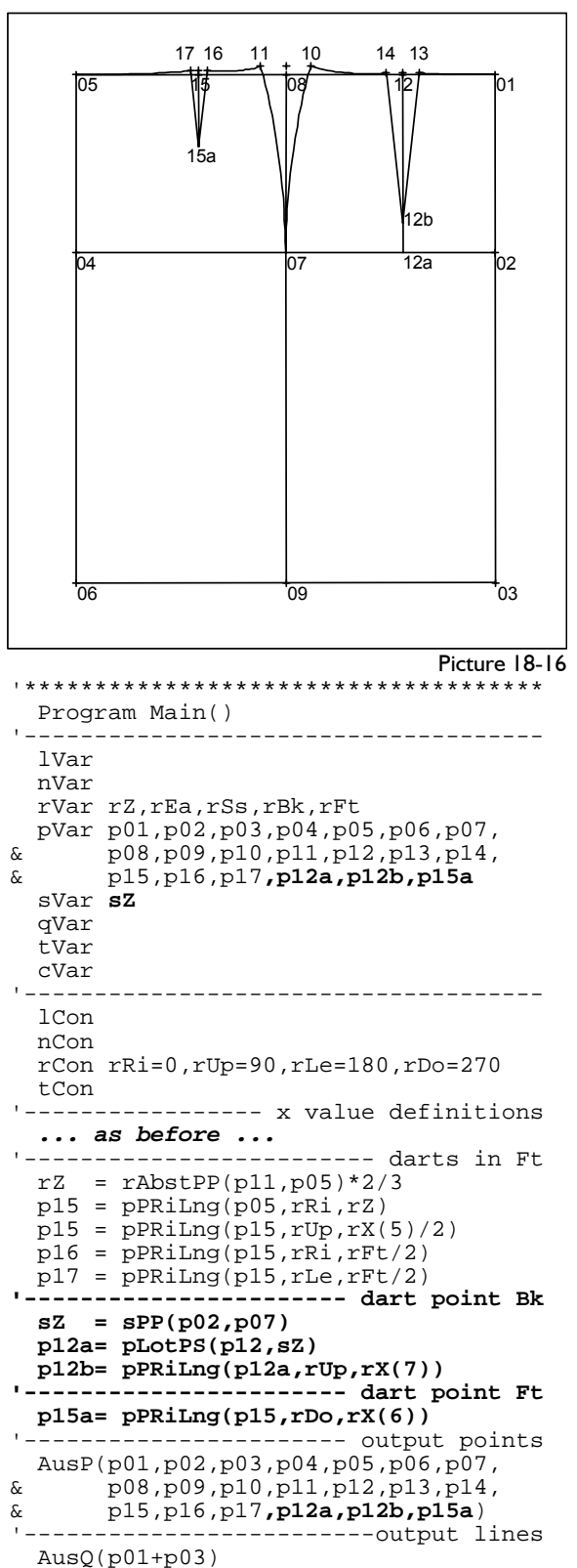

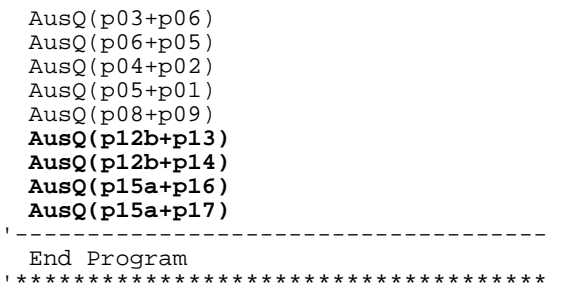

#### **The curve variation circle arc**

The curve type circle arc curve is based on distorted, degenerate circle arcs. One of the main differences to the curve type spline is that a circle arc curve has no turning points (Picture 18-17). A curve shape according to Picture 18-17 can only be constructed with the curve type spline.

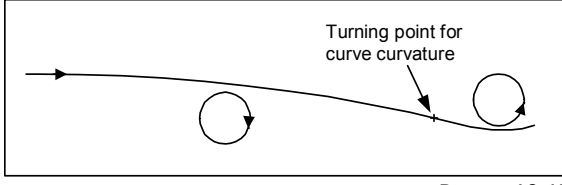

Picture 18-17

For the curve type circle arc curve, three definition options are available which deliver the same curve shape if comparable parameters are entered. *Circle arc curves give relatively shallow curves. They are especially suitable for hip and waist curves. If the curve shape with one of the circle arc options is not satisfactory, the only alternative is a curve of the spline type.* The curve in Picture 18-18 was constructed with one of the three definition options, respectively.

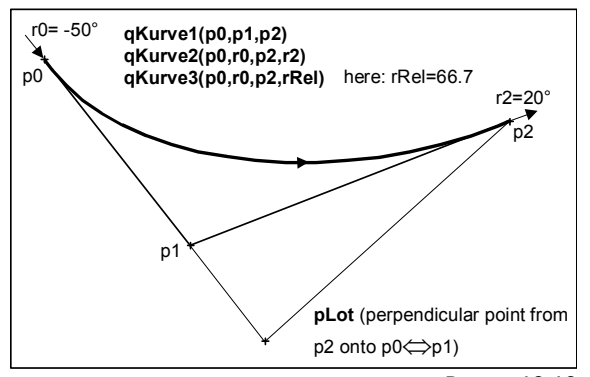

Picture 18-18

#### *qKurve1(pS,pD,pE)*

**\_\_\_\_\_\_\_\_\_\_\_\_\_\_\_\_\_\_\_\_\_\_\_\_\_\_\_\_\_\_\_\_\_\_\_\_\_\_\_\_\_\_\_\_\_\_\_\_\_\_\_\_\_\_\_\_\_\_\_\_\_\_\_\_\_\_\_\_\_\_\_\_\_\_\_\_\_\_\_\_\_\_\_\_\_\_\_\_\_\_\_\_\_\_\_\_\_\_\_\_\_\_\_\_\_\_\_\_\_\_\_** 

The curve is created from pS to pE. The parameters

- starting point pS,
- direction point pD and
- end point  $pE$  are to be entered.

The direction point  $pD$  determines the direction of the curve in pS and pE. In pS the curve has the direction pS⇒pD and in pE the direction pD⇒pE. Thus, the curve nestles against the lines  $pS \Rightarrow pD$  and pD⇒pE.

#### *qKurve2(pS,rS,pE,rE)*

The curve is created from pS to pE. The parameters

- starting point pS,
- direction in the starting point  $rS$ ,
- end point  $pE$  and
- the direction in the end point  $rE$  are to be entered.

The directions in starting and end point, create the direction point of the first definition option.

## *qKurve3(pS,rS,pE,rRel[,rE])*

The curve is created from pS to pE. The parameters

- $\bullet$  starting point  $pS$ ,
- direction in the starting point  $rs$ ,
- the end point  $pE$ ,
- a relative value for the curve shape rRel and
- optional, as result value the direction in end point  $rE$  are to be entered.

The direction of the curve in the end point is calculated from the relative value with the following rule:

From the end point, a perpendicular is dropped onto the line starting point with starting direction. The distance pS⇔direction point (analogous curve type1) is calculated from  $rReLU100*$ distance pS ⇔perpendicular point.

The value  $rRel$ , indirectly adjusts the direction in the end point. The curve shape can thus be altered very delicately. However, it is unsuitable if particular directions must be considered in the starting point and end point.

## *4th step: draw side seam and waist lines*

For the construction of the side seam, the construction option "qKurve3" is applied as the direction of the side seam at waist is still free. Thus, the hip curve can be adjusted to the optimum shape with the parameter rRel. The hip curve in the front skirt is created with

qSs  $ft = qKurve3(p07, rUp, p11, 60)$ Alter the numeric value 60 in steps of 5 and after  $\frac{1}{\sqrt{2}}$  (also  $\frac{1}{\sqrt{2}}$  with a number of sizes) and  $\frac{1}{\sqrt{2}}$ adjust a nice hip curve.

skirt back is created.

qSs  $bk = qSs$  ft Spgl(sPP(p07,p08):qSs\_bk)

Before mirroring, it is first switched to the new curve variable qSs bk. With

 Spgl(sPP(p07,p08):qSs\_bk=qSs\_ft) the switch would ensue directly in the mirror function.

The waist lines are to run at right angle to the side seam, the darts and the centre front and centre back, respectively. Before the individual sections of the waist can be created, the direction of the waist line in starting and final point must be calculated.

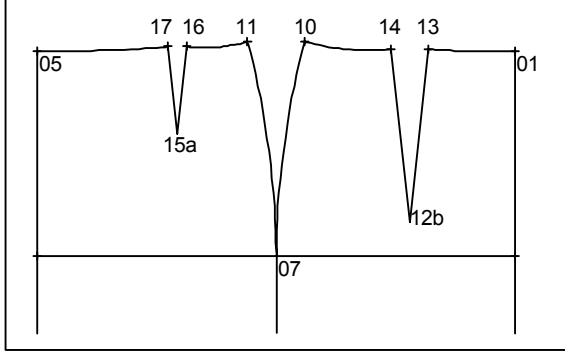

Picture 18-19

**\_\_\_\_\_\_\_\_\_\_\_\_\_\_\_\_\_\_\_\_\_\_\_\_\_\_\_\_\_\_\_\_\_\_\_\_\_\_\_\_\_\_\_\_\_\_\_\_\_\_\_\_\_\_\_\_\_\_\_\_\_\_\_\_\_\_\_\_\_\_\_\_\_\_\_\_\_\_\_\_\_\_\_\_\_\_\_\_\_\_\_\_\_\_\_\_\_\_\_\_\_\_\_\_\_\_\_\_\_\_\_** 

The waist line from centre back starts at point  $p01$ in horizontal direction to the left (180°) and ends in p13 at right angle to the direction p12b⇒p13 (Picture 18-19). The direction is calculated with  $r$ RiPP(p12b,p13) and rotated through 90 $^{\circ}$  in a mathematically positive direction with +90.

 $rRi13 = rRiPP(p12b, p13) + 90$ 

Then, the waist section from the centre back can be constructed with

qWa\_bk1= qKurve2(p01,rLe,p13,rRi13)

The waist line is to be at right angle to the side seam. With rRiQend(qSs\_bk), the direction in the end point of the side seam is calculated.  $+90$ rotates the direction again through 90° in mathematically positive direction. The result is the required direction of the waist rRi10 in the end point.

The waist section from the dart in the skirt back to the side seam can then, be constructed with

qWa\_bk2=qKurve2(p14,rRi14,p10,rRi10)

Analogous, the construction of the waist sections in the front skirt follows.

```
With mirror at p07⇔p08, the hip curve in the '************************************* 
                                                    Program Main() 
                                                  '------------------------------------- 
                                                    lVar 
                                                    nVar 
                                                   rVar rZ,rMw,rSn,rHr,rVr,
                                                 & rRi13,rRi14,rRi10, 
                                                 & rRi17,rRi16,rRi11 
                                                    pVar p01,p02,p03,p04,p05,p06,p07, 
                                                 & p08,p09,p10,p11,p12,p13,p14, 
                                                 & p15,p16,p17,p12a,p12b,p15a 
                                                    sVar sZ 
                                                    qVar qSs_ft,qSs_bk, 
                                                 & qWa_bk1,qWa_bk2, 
                                                 & qWa_ft1,qWa_ft2
                                                     tVar 
                                                    cVar 
                                                              '------------------------------------- 
                                                    lCon 
                                                    nCon 
                                                    rCon rRi=0,rUp=90,rLe=180,rDo=270 
                                                    tCon 
                                                           ---------- x value definitions
                                                     ... as before ... 
                                                    --------------------- dart point Ft
                                                    p15a= pPRiLng(p15,rDo,rX(6)) 
                                                   '----------- draw and mirror side seam 
                                                    qSs_ft = qKurve3(p07,rUp,p11,60) 
                                                    qSs_bk = qSs_ft 
                                                    Spgl(sPP(p07,p08):qSs_bk) 
                                                  '--------- draw waist line in skirt bk 
                                                    rRi13 = rRiPP(p12b,p13)+90 
                                                    qWa_bk1= qKurve2(p01,rLe,p13,rRi13) 
                                                    rRi14 = rRiPP(p12b,p14)+90 
                                                    rRi10 = rRiQend(qSs_bk)+90 
                                                    qWa_bk2=qKurve2(p14,rRi14,p10,rRi10) 
                                                  '--------- draw waist line in skirt ft 
                                                    rRi17 = rRiPP(p15a,p17)+90 
                                                    qWa_ft1= qKurve2(p05,rRi,p17,rRi17) 
                                                   rRi\overline{16} = rRiPP(p15a, p16) +90rRi11 = rRiOend(qSs ft)+90
                                                    qWa_ft2=qKurve2(p16,rRi16,p11,rRi11) 
                                                       ------------------- output points
                                                    AusP(p01,p02,p03,p04,p05,p06,p07, 
                                                 & p08,p09,p10,p11,p12,p13,p14, 
                                                 & p15,p16,p17,p12a,p12b,p15a) 
                                                                       '------------------------ output lines 
                                                    AusQ(p01+p03) 
                                                    AusQ(p03+p06) 
                                                    AusQ(p06+p05) 
                                                    AusQ(p04+p02) 
                                                    AusQ(p05+p01) 
                                                    AusQ(p08+p09) 
                                                    AusQ(p12b+p13) 
                                                    AusQ(p12b+p14) 
                                                    AusQ(p15a+p16) 
                                                    AusQ(p15a+p17) 
                                                    AusQ(qSs_ft,qSs_bk,qWa_ft1,qWa_ft2, 
                                                 & qWa_bk1,qWa_bk2) 
                                                             .<br>.________<del>_</del>_____________________
                                                    End Program 
                                                             '*************************************
```
With the instructions and functions introduced so the variable list after  $\frac{1}{\sqrt{2}}$  or  $\frac{1}{\sqrt{2}}$ far, the majority of basic blocks can be translated into programming language programs. An overview of all available functions can be found in the GRAFIS Help.

First, establish the variable type for the result. If a noint is required only functions beginning with  $n^u$   $\qquad \qquad \text{Aug}(pXY(0,0) + pW)$ point is required, only functions beginning with "p" are relevant, for lines, only the functions with "s" etc. As a rule, a code for the result type appears in the name of the function

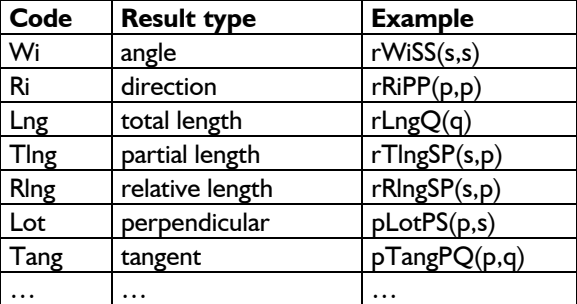

followed by the required parameters in capital programming, unused followed by the required parameters in capital letter.

## *What do I do if an error message appears?* program?

- *syntax error* = error in the writing convention  $\left(\sqrt{\frac{1}{n}}\right)$  whether
- **logical error**, which appears during processing small/ large/ individual sizes without errors, of the program.

*Syntax errors* are reported during compiling. The respective line is highlighted and a suggestion is made. Syntax errors are for example missing opening / closing brackets, unknown functions or incorrect parameter types in the functions. Syntax errors can usually be rectified, quickly.

A logical error occurs, when the program does not deliver the expected result. *Logical errors are easier to be found, if the program is developed in small steps and each step is tested, thoroughly (also in small/large sizes).* In this case, the error is to be found in the last step. For long programs, it is definitely useful to print and annotate the points, lines and curves at a particular interval, analogous to Pictures 18-14, 18-15, 18-16 and 18-19.

A few tips for identifying errors:

The value of a variable of any type can be checked with the instruction VList(). With the instruction line **Full and Struction line** Furthermore, generate a documentation of the

```
rRill = rRiQend(qSs_ft)+90
 VList(rRi11)
```
<span id="page-18-0"></span>**18.7 General guidelines 18.7 General guidelines the value of the variable rRi11** is displayed in

The line in which a variable has been allocated with the current value can be found by selecting the variable in the current line and then

searching for it with  $\mathbf{T}$ .

- **How can I find the relevant function? •** To identify a searched point  $pW$ , output a line from the zero point to the searched point:
	- If a point is generated as an intersection between a circle and a line, output the circle and the line, temporarily and observe the result, also in small/large sizes. With a "" in front of this temporary output, the line becomes a comment line.
	- During compiling, a message appears querying whether undeclared variables are to be declared. Check for each query whether the variable has actually been used or whether is has been "created" through a typing error.
	- After successful compiling, unused variables will be stated in the message window. In tidy programming, unused variables are often an

*What is to be considered for release of a* 

There are two types of errors:<br> **Before releasing a program, it should be checked** 

- the program runs in all sizes, also extremely
- all x values are set up, calculated and commented, correctly. An "addition to the waist girth" must not operate as "addition to the half waist girth". A positive value for "increase side seam" must not lead to the side seam being reduced,
- only necessary objects (points, lines, curves) are output. Objects which are not required by the user should not be output,
- all line lengths are correct. In the skirt construction of the previous section, for example the lengths of the side seams in skirt front and back should be compared and the sum of the waist lines should be measured, also in other sizes.

After releasing the program, the program file \*.cpr is to be entered into the call list and an info mask is to be generated.

following content:

• a print-out of the construction in which all objects are annotated. All used objects should be output, including auxiliary points and lines not appearing in the released construction.

**\_\_\_\_\_\_\_\_\_\_\_\_\_\_\_\_\_\_\_\_\_\_\_\_\_\_\_\_\_\_\_\_\_\_\_\_\_\_\_\_\_\_\_\_\_\_\_\_\_\_\_\_\_\_\_\_\_\_\_\_\_\_\_\_\_\_\_\_\_\_\_\_\_\_\_\_\_\_\_\_\_\_\_\_\_\_\_\_\_\_\_\_\_\_\_\_\_\_\_\_\_\_\_\_\_\_\_\_\_\_\_** 

- a print-out of the program,
- the program as file and
- a copy of the construction instructions.

## *What is to be considered for alterations / corrections of a program ?*

Corrections in released programs must be carried out very circumspect manner, as styles developed from this program will always fall back on it.

*Before any alteration of released programs, the alteration code must be increased in the project user interface via Extras | Options! This applies, especially to alterations for object output.* 

For explanation, the record principle of GRAFIS is to be described at this stage. Each output instruction of a programming language program transfers objects (points, lines) to the GRAFIS record. The objects obtain Pos-numbers in order of their transfer. The Pos-number is an identification for the objects in the GRAFIS record. The output instruction

AusQ(qHem,qInsideleg,qCrotch)

transfers the hem, the inside leg and the crotch seam to the GRAFIS record which will allocate these lines with the consecutive Pos-Numbers 1, 2 and 3. If now, a parallel is created to the inside leg seam, this record step relates to the object with Pos-Number 2.

If later on, the instruction is altered in the programming language program to

AusQ(qInsideleg,qHem,qCrotch)

and a test run is carried out in the style, the parallel appears at the hem instead of the inside leg. This alteration will result in errors only in styles which have been developed from the programming language program before the alteration.

*The objects must always be output in the same order for identical object types, irrespective of sizes and x values. Therefore, output instructions within IF-ENDIF structures should be avoided.* 

The alteration code should also be increased before correcting any numbers or formulae. A user of your program may have already corrected the basic shape with construction steps. These construction steps are also carried out in the altered program.